将Mac系统音频路由到控制台中的虚拟通道

在Mac OS中, 您可以选择通过控制台中的一对虚拟通道路由所有系统音频, 以进行额外的电平控制, 还 可以通过UAD-2插件实时处理信号。

您为什么要这样做? 一种可能的用途是均衡您正在互联网上观看的电影的配乐。 例如,如果您正在播放另 一首曲目,也可以通过提示输出路由iTunes播放,以将其包含在耳机混音中。 另一个好处是,一旦您通过 虚拟通道路由了信号,您还可以轻松地从这些通道记录到您的DAW软件中。

首先,您需要将Arrow设置为系统音频的输出设备。 您可以通过Option +单击屏幕右上角菜单栏中的扬声 器图标并从"输出设备"列表中选择"箭头"来快速执行此操作。下面的示例显示了一个Apollo,但是设置是 相同的。

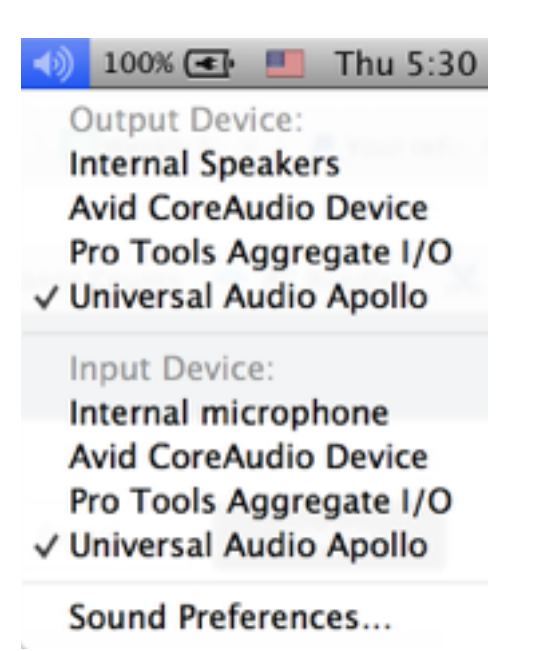

接下来,转到"音频MIDI设置",该设置位于"应用程序"文件夹中的"实用工具"文件夹中。 打开 后, 导航到下面显示的"音频设备"窗口-如果没有立即显示"音频设备"窗口, 则可以在"音频MIDI 设置"左上角 菜单栏>窗口>"显示音频设备"来找到并打开。 在左侧栏中,选择"UA ARROW"驱动 程序。 选择"输出"选项卡,然后单击右下角的"配置扬声器"。 同样,以下示例显示了一个 Apollo, 但过程相同。

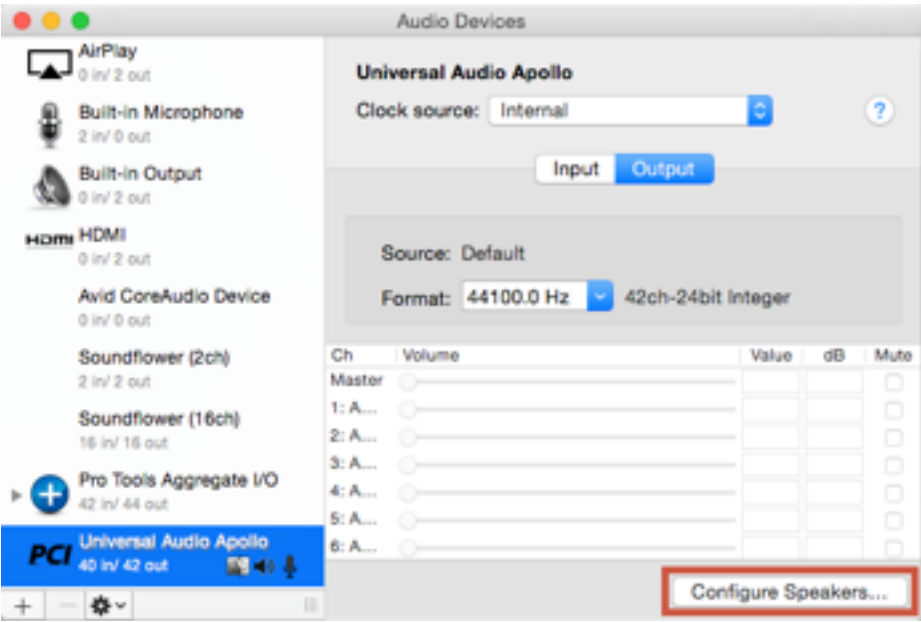

现在,"配置扬声器"窗口已打开, 选择与您要路由到的虚拟控制台通道对相对应的输出通道号。对于 大多数应用程序, 选择"立体声"并设置"左前"和"右前"就足够了。 但是, 如果您使用支持多声道音频的 应用程序 (例如QuickTime或DVD Player), 则还需要选择"多声道", 将格式设置为"立体声", 然后在 此处将左前置和右前置扬声器配置好。

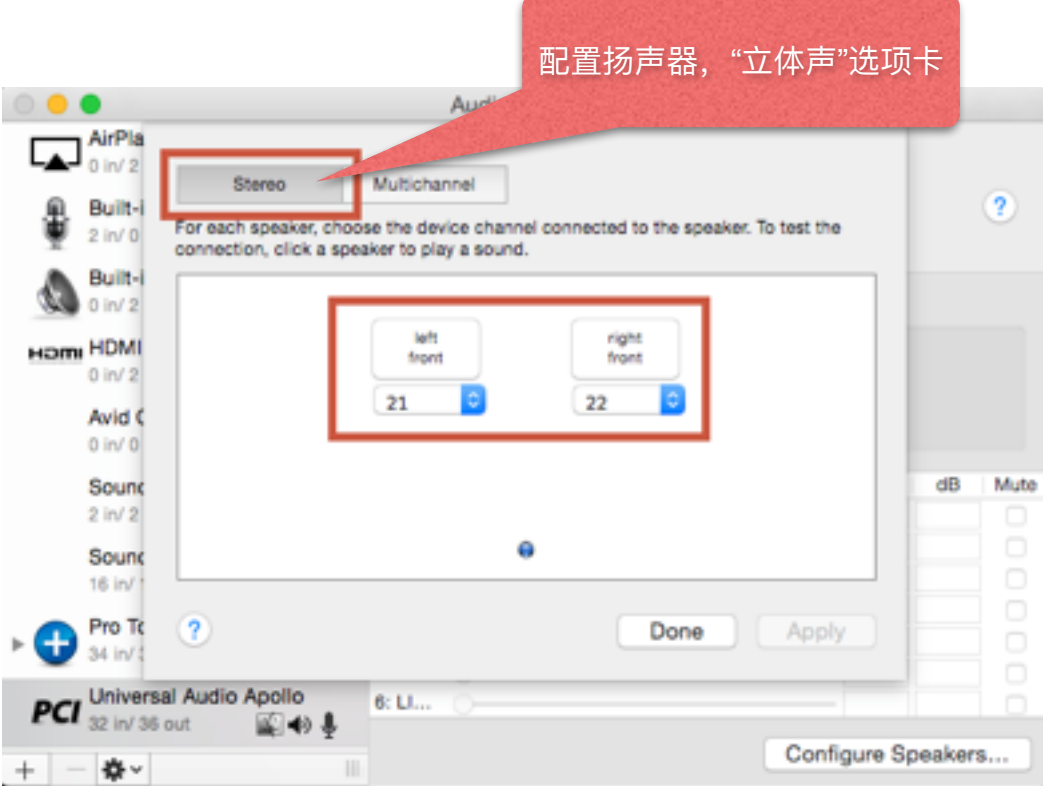

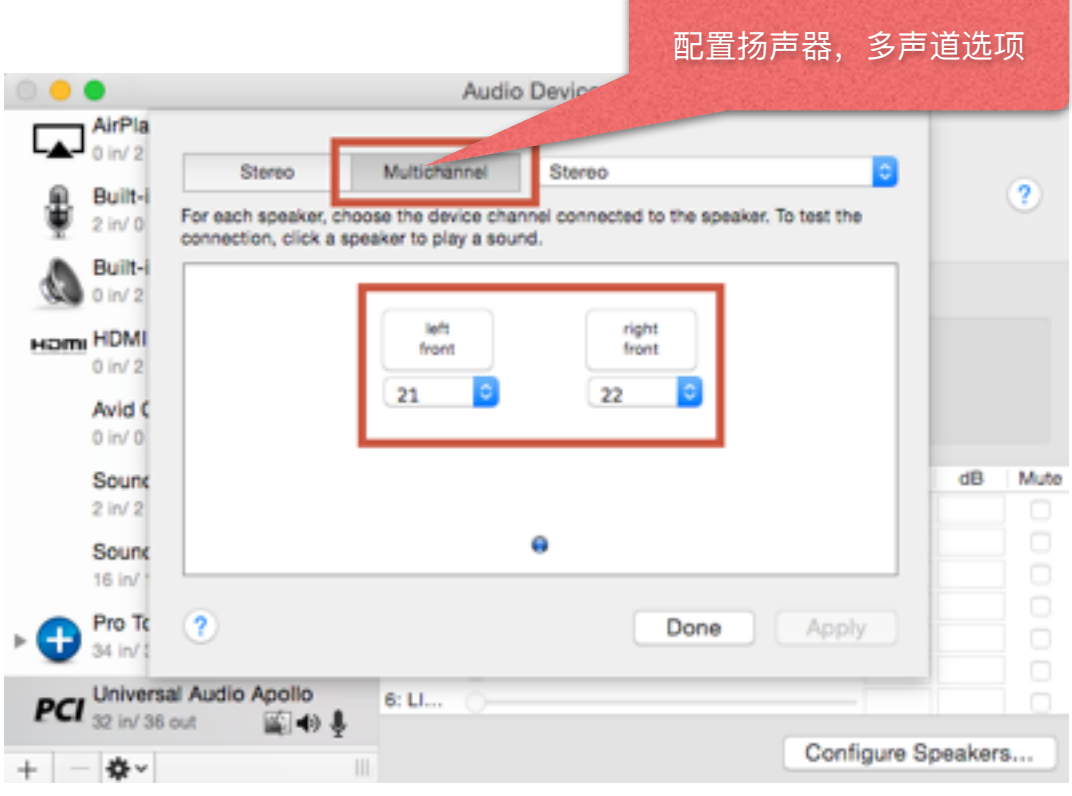

请注意,与每个输出通道号相对应的通道将根据所使用的UA接口以及系统的配置方式而有所不 同。要查看哪些通道对应于哪个输出通道号,请检查控制台设置(控制台>设置> I / O矩阵)中I / O矩阵面板的"输出"列。

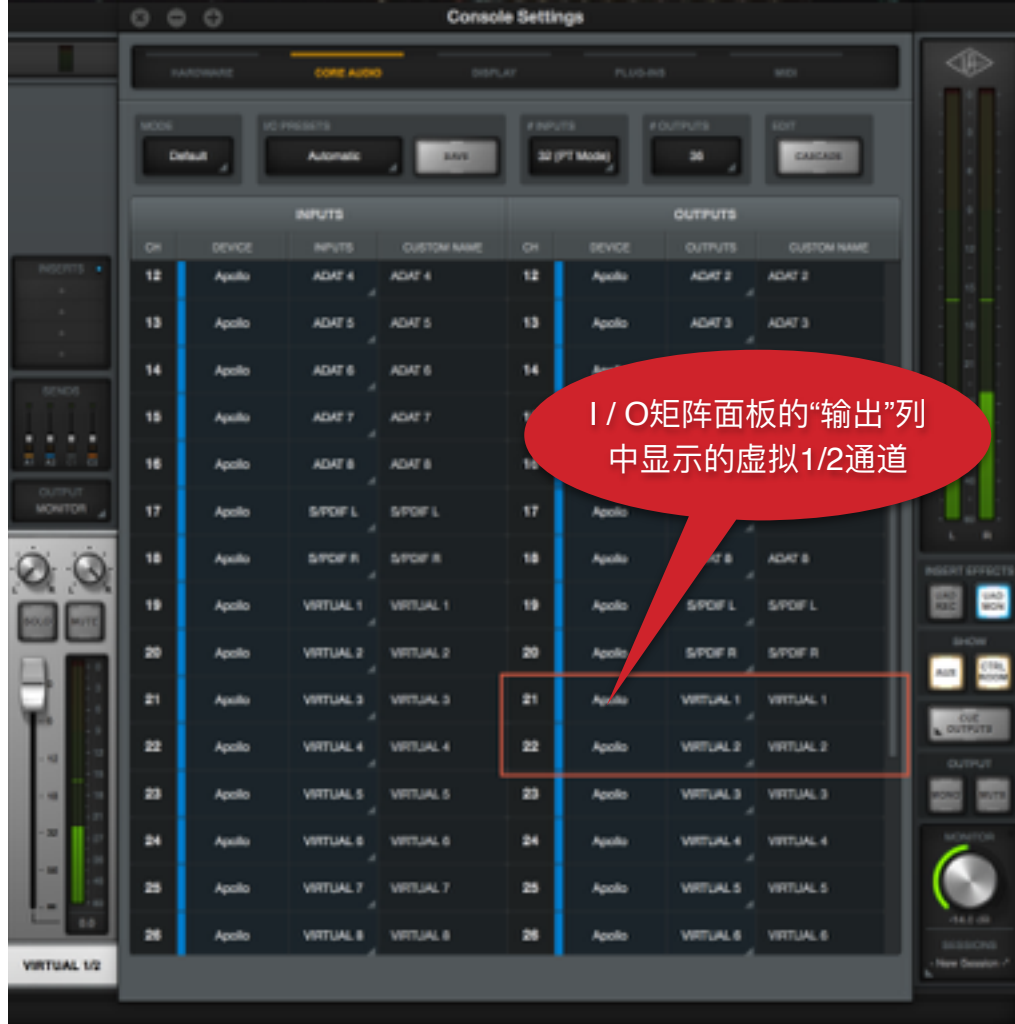

现在,您的系统音频已路由到一对虚拟控制台通道,您可以开始将UAD插件应用到这些通道,处 理这些声音。要将音频从虚拟通道录制回DAW,只需在DAW中创建一个新的立体声音频轨道,并 将输入设置为与您将系统音频路由到的虚拟通道相对应(即,在上面的示例中为Virtual 1/2)。